## 16505・16507 のスピーカーと書画カメラについて

IWB(電子黒板)の操作方法は別途マニュアルをご覧ください。

スピーカーについて

電子黒板で再生中の音声が教室設置スピーカーから出るようになっています。

電子黒板背面にあるアンプの電源が入ってい るか確認してください。 (電源ON時ランプ点灯) ※音量ツマミは操作しないようお願いします。

## ※お願い※

終了時には必ずアンプの電源をOFFにし てください。 (常時ONですと機械の耐久年数が大幅に 減少してしまします)

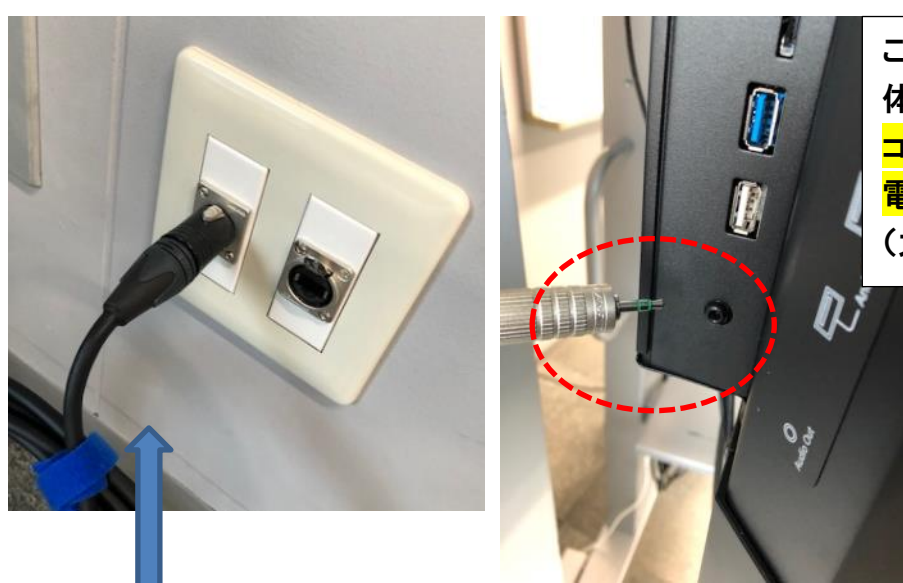

こちらのコードを抜くと電子黒板自 体から音声が出るようになります。 コードの抜き差しは必ずアンプの 電源がOFFの時にしてください。 (大音量のノイズが出ます)

壁面につながっているコードは抜かないでください。

## 書画カメラについて

HDMIコード: 電子黒板の映像選択は HDMI2です。

**STEP** 

電源コード: (電源ボタンはありません。 コードをつなぐことで自動で ONになります)

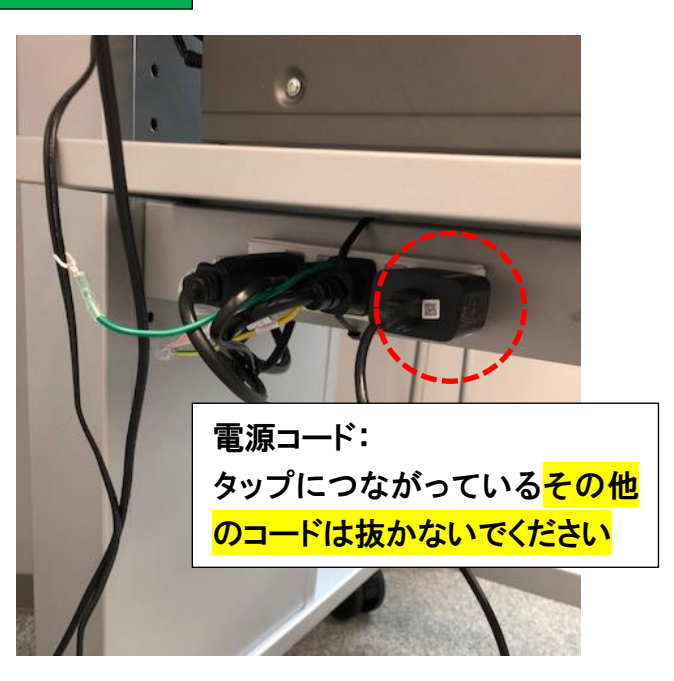

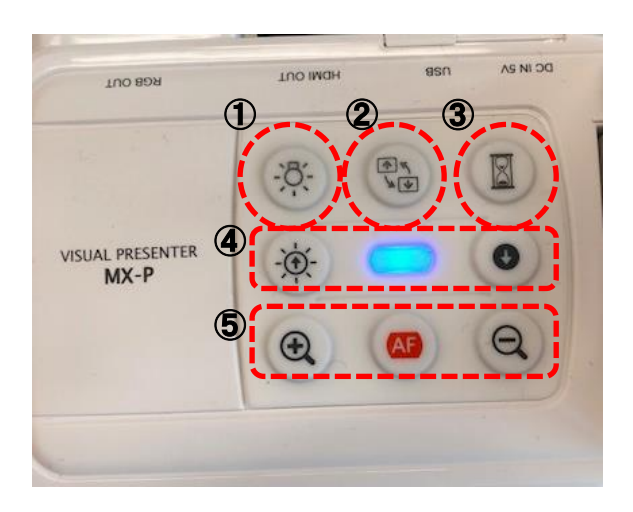

①ランプON・OFF ②映像反転 ③映像キャプチャー (キャプチャー時中央ランプ緑色点灯) ④明るさ調整 ⑤ズーム調整、オートフォーカス

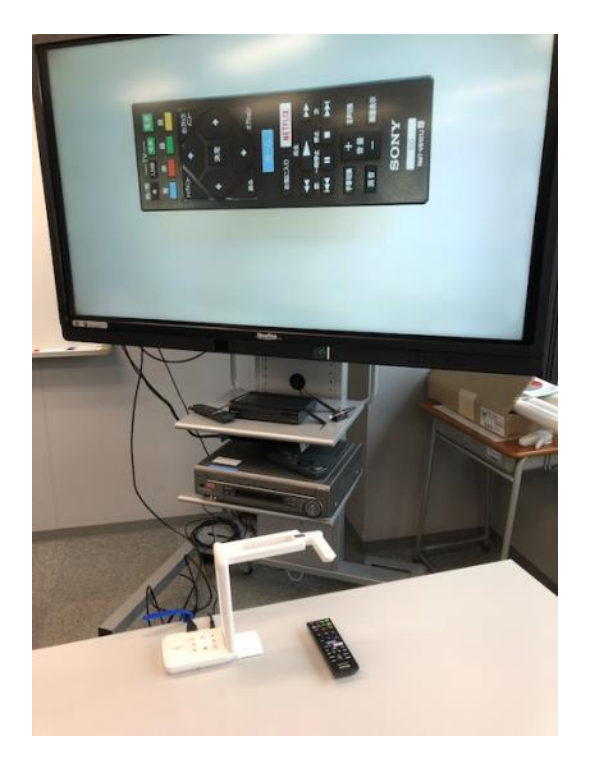

接続例: 資料の向き等に合わせて自由に首の向きを調整 することができます。 (曲がらない方向もあるので、操作は丁寧にして 無理に曲げようとしないでください)

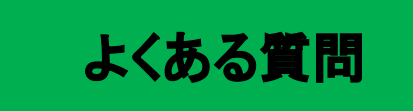

- Q: 電源が入らない。
- A: 電源プラグがコンセントから抜けていないか確認してください。
- Q: パソコンにつないだのに映らない。ブルーレイ・DVD・VHS が映らない。
- A:・入力ソースが正しいか確認してください。(Source ボタンで選択してください) 備え付けのケーブルは HDMIケーブル→HDMI2 RGBケーブル→VGA1 ブルーレイプレーヤー→HDMI3 DVD/VHSデッキ→AV(ない教室もあります) に対応しています。 ※前面のHDMI端子はHDMI1になります。
	- ・DVD/VHSデッキを使用される際はデッキ側でDVD/VHSの切り替えが正しいか確認してください
- Q: 音が出ない。
- A:・電子黒板の本体音量を確認してください。
	- ・RGB 接続の際は音声用のケーブルもつないでください。
	- ・電子黒板背面にあるアンプの電源がONになっているか確認してください。 (右側面に銀色のピンコードが刺さっているか確認してください)

その他不具合やトラブルの場合は教務課へご連絡ください。